# ZW-PonBaDe Ver.0.3

## NASTRAN バー要素地震荷重による応力計算 Word マクロ仕様書

改正来歴

| 説明書  | システム | 改正日       | 改正内容 |
|------|------|-----------|------|
| Rev. | Ver. |           |      |
| 0.0  | 0.3  | 2022/1/19 | 初版   |

#### 目次

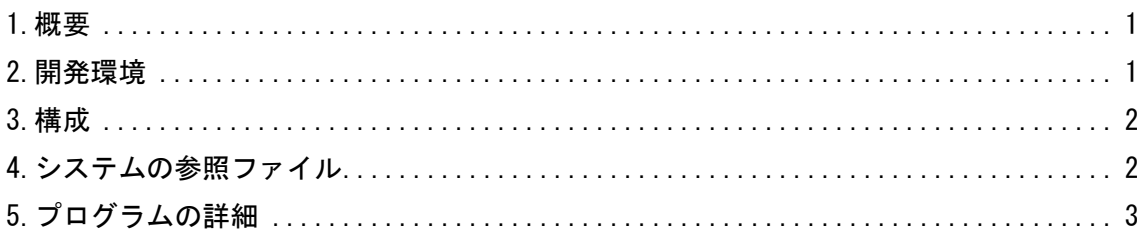

#### 参考資料

ZW-PonBaDe Ver.0.3

NASTRAN バー要素地震荷重による応力計算 Word マクロ使用説明書

#### <span id="page-1-0"></span>1.概要

本資料は、NASTRAN バー要素地震荷重による応力計算 Word マクロのプログラム仕様をまとめた ものである。

マクロは応力計算に使用する部材力及び部材特性を外部ファイルより読込み、最大応力発生箇所 の計算式を含めた応力計算結果と、計算に使用した箇所の NASTRAN アウトプットリストを Word 文 書に出力する。

また、全評価位置の応力計算結果を CSV 形式で出力する。応力計算式はマクロ使用説明書を参照 して下さい。

#### <span id="page-1-1"></span>2.開発環境

開発環境を以下に示す。

・Windows Office365

Microsoft Visual for Applications 7.1

・OS

Windows 10

#### <span id="page-2-0"></span>3.構成

本システムは、表 3-1 及び図 3-1 に示す 1 つのフォーム、6 つの標準モジュールと 1 つのクラス モジュールで構成している。なお、マクロの実数値は倍精度で処理している。

| フォームまたは<br>モジュール名 | 内容                                                 | コード<br>行数注3 |
|-------------------|----------------------------------------------------|-------------|
| UsrMain           | ユーザー入力フォーム                                         | 545         |
| MdCnt1            | メインコントロールルーチン                                      | 1302        |
| MdIoUser          | ユーザーファイル入出力関連ルーチン                                  | 102         |
| MdWord            | Word 文書出力ルーチン <sup>注1</sup>                        | 1105        |
| MdIoNastran       | NASTRAN ファイル入出力関連ルーチン(共有ライブラリ <sup>注2</sup> )      | 912         |
| MdLibWord         | Word 関連ルーチン (共有ライブラリ <sup>注2</sup> )               | 703         |
| MdMath            | 計算関連ルーチン(共有ライブラリ <sup>注2</sup> )                   | 311         |
| ClassInputControl | ユーザーインプットフォームで使用する「参照」ボタン及び<br>「ファイル名」テキストボックスのクラス | 130         |

表 3-1 フォームまたはモジュール名一覧表

注 1:応力計算式は MdWord ルーチンで作成している。

注 2:他のマクロとの共有ライブラリであり使用していないものも含まれる。また、共有しているた

### め修正する場合は注意すること。

注 3:マクロの行数を示す。なお、コメント行およびブランク行を含む。

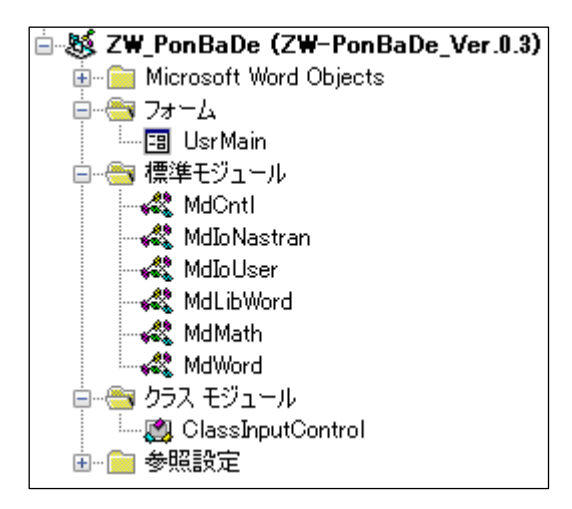

図 3-1 プロジェクト

#### <span id="page-2-1"></span>4.システムの参照ファイル

本システムは、ヘルプファイルとして表 4-1 に示す使用説明書のファイルを使用している。

#### 表 4-1 参照ファイル

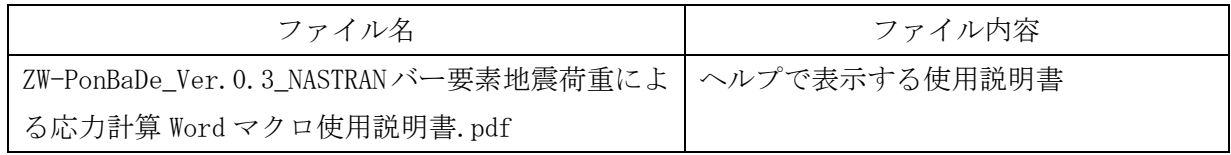

#### <span id="page-3-0"></span>5.プログラムの詳細

本システムは図 5-1 に示すユーザー入力フォームの「NASTRAN アウトプットリスト使用ファイル 動解析結果」及び「NASTRAN アウトプットリスト使用ファイル 静解析結果」ファイルの部材力、「応 力計算用部材剛性ファイル」の部材剛性値を使用し、「動荷重組合せ」により最大応力発生箇所の計 算式を含めた応力計算結果と、計算に使用した箇所の NASTRAN アウトプットリストを Word 文書に 出力する。

入力フォーム、標準モジュール及びクラスモジュールのサブルーチン及びファンクションの処理 の内容を表 5-1~表 5-12 に記載する。

なお、定数、引数、変数の内容等および処理の詳細についてはソースコードのコメントを参照し て下さい。

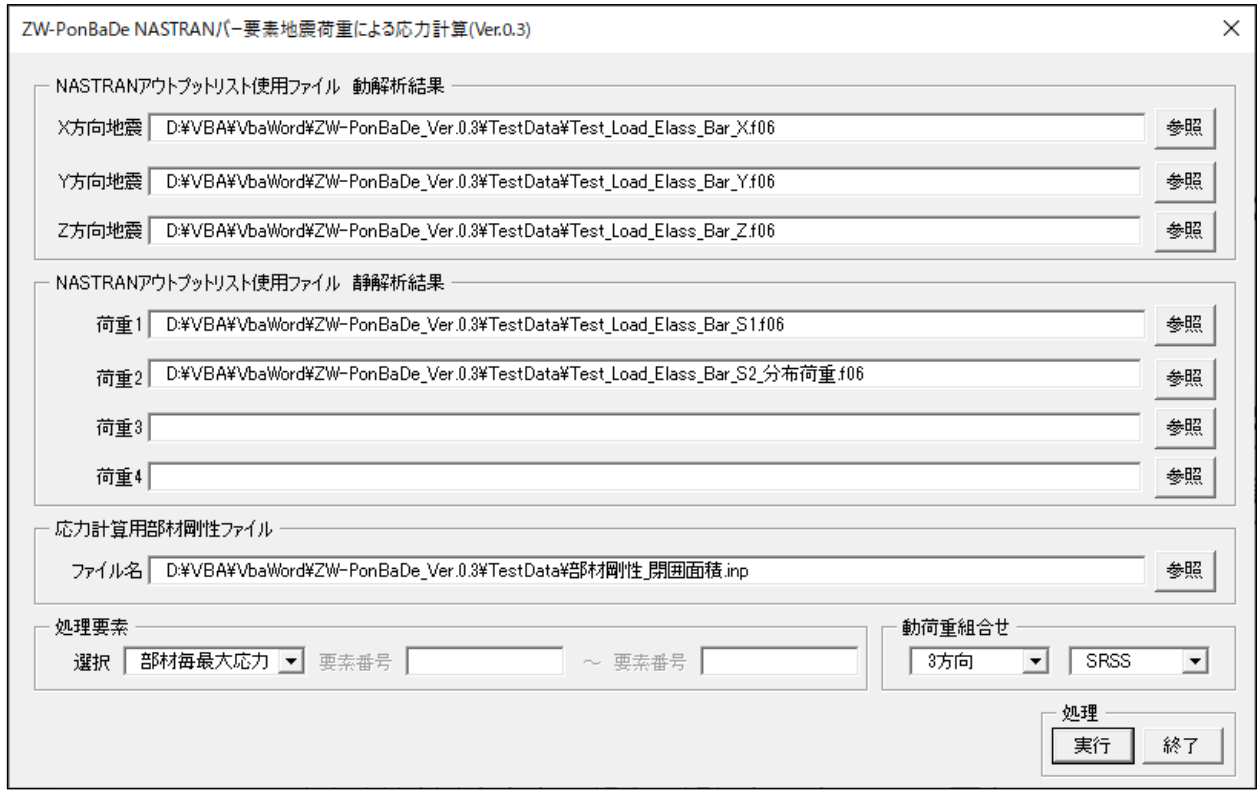

図 5-1 ユーザー入力フォーム

| Sub/Function                | 内容                               |
|-----------------------------|----------------------------------|
| その他のルーチン                    |                                  |
|                             | マクロ開始ルーチン                        |
| NASTRAN バー要素地震<br>荷重による応力計算 | ・バージョンのチェック及びレジストリの削除            |
|                             | ・フォームの表示                         |
|                             | 試用版の場合は最大試用期間のチェック、バージョンのチェック及   |
|                             | びレジストリの削除                        |
| VerCheck                    | ・試用版の場合は最大試用期間のチェック              |
|                             | ・バージョンの読込み、バージョンを確認して異なればレジストリ   |
|                             | を削除                              |
|                             | バー要素の動荷重評価                       |
|                             | 動荷重は2方向または3方向和、SRSSと絶対和の4種類の組合せ  |
|                             | ・ユーザー入力の部材剛性データの読込み              |
|                             | · NASTRAN インプットの PBAR データの読込み    |
|                             | ・NASTRAN インプットの CBAR データの読込み     |
| BarDynamicCntl              | ・CBAR の ID のソート後のインデックスを求める      |
|                             | ・NASTRAN バー要素計算結果部材力の読込み         |
|                             | ・CSV 形式ファイルのオープン及び全評価位置評価結果のヘッダー |
|                             | のみを CSV 形式ファイルに出力                |
|                             | ・Word 初期設定                       |
|                             | ・応力評価結果を Word 文書に出力              |

表 5-1 メインコントロールルーチン(MdCntl)(1/3)

表 5-2 メインコントロールルーチン(MdCntl)(2/3)

| Sub/Function        | 内容                                  |
|---------------------|-------------------------------------|
| その他のルーチン            |                                     |
|                     | 部材毎最大応力要素の Word 文書出力                |
|                     | ・部材番号のソート                           |
|                     | ・NASTRAN アウトプットリストより最大応力とその要素番号のイン  |
|                     | デックスの算出及び全評価結果を CSV 形式ファイルに出力       |
|                     | ①バー要素引張応力の計算式と計算結果の Word 文書出力       |
|                     | ・引張応力評価のタイトルの Word 文書出力             |
|                     | ·引張応力の計算式と計算結果の Word 文書出力           |
|                     | ・NASTRAN 引張応力の検証用アウトプットリストの読込み      |
|                     | ・引張応力検証用アウトプットリストの Word 文書出力        |
|                     | ②バー要素圧縮応力の計算式と計算結果の Word 文書出力       |
|                     | ・圧縮応力評価のタイトルの Word 文書出力             |
|                     | ·圧縮応力の計算式と計算結果の Word 文書出力           |
|                     | ・NASTRAN 圧縮応力の検証用アウトプットリストの読込み      |
|                     | ・圧縮応力検証用アウトプットリストの Word 文書出力        |
| BarDynamicCntl2     | ③バー要素せん断応力の計算式と計算結果の Word 文書出力      |
|                     | ・せん断応力評価のタイトルの Word 文書出力            |
|                     | ・せん断応力の計算式と計算結果の Word 文書出力          |
|                     | · NASTRAN せん断応力の検証用アウトプットリストの読込み    |
|                     | ・せん断応力検証用アウトプットリストの Word 文書出力       |
|                     | ④バー要素曲げ応力の計算式と計算結果の Word 文書出力       |
|                     | ・曲げ力評価のタイトルの Word 文書出力              |
|                     | ・曲げ応力の計算式と計算結果の Word 文書出力           |
|                     | ・NASTRAN 曲げ応力の検証用アウトプットリストの読込み      |
|                     | ・曲げ応力検証用アウトプットリストの Word 文書出力        |
|                     | 5)バー要素組合せ応力の計算式と計算結果の Word 文書出力     |
|                     | ・組合せ応力評価のタイトルの Word 文書出力            |
|                     | ・組合せ応力の計算式と計算結果の Word 文書出力          |
|                     | ・NASTRAN 組合せ応力の検証用アウトプットリストの読込み     |
|                     | ・組合せ応力検証用アウトプットリストの Word 文書出力       |
|                     | NASTRAN アウトプットリストより最大応力とその要素番号のインデ  |
|                     | ックスの算出及び全評価結果を CSV 形式ファイルに出力        |
|                     | ・CSV 形式ファイルのオープン及び全評価位置の評価結果を CSV 形 |
|                     | 式ファイルに出力                            |
|                     | ・動解析結果の組合せ                          |
| GetBarDynamicMaxStr | •静解析結果の組合せ                          |
| ess                 | ・動解析結果と静解析結果の組合せ                    |
|                     | ・各応力の計算                             |
|                     | ・各応力の最大の要素のインデックスと端点のインデックスの算出      |
|                     | ・全評価位置の荷重と応力計算結果を CSV 形式ファイルで出力     |
|                     | ・最大応力要素または選択要素の部材力を求める              |

表 5-3 メインコントロールルーチン(MdCntl)(3/3)

| Sub/Function        | 内容                               |  |
|---------------------|----------------------------------|--|
| フォームのイベント           |                                  |  |
|                     | 入力フォームの初期設定                      |  |
|                     | ・ツールヒントの設定                       |  |
|                     | ・テキストボックスに初期データを表示               |  |
| UserForm_Initialize | • 処理要素の選択コンボボックスの設定              |  |
|                     | • 要素番号及び部材番号の設定                  |  |
|                     | ・荷重方向の選択コンボボックの設定                |  |
|                     | · SRSS、絶対和組合せの選択コンボボックの設定        |  |
|                     | 「実行」ボタンがクリックされた場合の処理             |  |
|                     | ・テキストボックスのファイル名の取得               |  |
|                     | ・ファイルが存在するかチェック                  |  |
|                     | ・ファイル名をレジストリに保存                  |  |
|                     | ・テキストボックスの部材剛性ファイルが存在するかチェック     |  |
|                     | ・テキストボックスの部材剛性ファイル名の取得           |  |
|                     | ・部材剛性ファイル名をレジストリに保存              |  |
|                     | •動荷重組合せデータの取得                    |  |
| ButOk Click         | · SRSS、絶対和組合せデータの取得              |  |
|                     | ・組合せデータをレジストリに保存                 |  |
|                     | ・最初の要素番号の取得                      |  |
|                     |                                  |  |
|                     | ・最後の要素番号の取得                      |  |
|                     | ・最初の部材番号の取得                      |  |
|                     | ・最後の部材番号の取得                      |  |
|                     | ・要素番号または部材番号をレジストリに保存            |  |
|                     | ・バー要素の動荷重評価                      |  |
| ButExit_Click       | 「終了」ボタンがクリックされた場合の処理             |  |
|                     | ・マクロを終了                          |  |
|                     | 「応力計算用部材剛性ファイル」の「参照」ボタンがクリックされた場 |  |
| ButRigidity_Click   | 合の処理                             |  |
|                     | ・「ファイルを開く」ダイアログを表示してファイル名を取得してテ  |  |
|                     | キストボックスに表示                       |  |
|                     | 「処理要素」の「選択」コンボボックスをクリックされた場合の処理  |  |
| CbxSelect_Change    | ・「要素番号」のラベルとテキストボックス選択/非選択       |  |
|                     | 「応力計算用部材剛性ファイル」の「参照」ボタンでキーを押された場 |  |
| ButRigidity_KeyDown | 合の処理                             |  |
|                     | ・キーコードを判断して PDF ファイルを表示          |  |
|                     | 「応力計算用部材剛性ファイル」テキストボックスでキーを押された  |  |
| TxtInput_KeyDown    | 場合の処理                            |  |
|                     | ・キーコードを判断して PDF ファイルを表示          |  |
|                     | 「処理要素」コンボボックスでキーが押された場合の処理       |  |
| CbxSelect_KeyDown   | ・キーコードを判断して PDF ファイルを表示          |  |

表 5-4 ユーザー入力フォーム(UsrMain)(1/2)

| Sub/Function        | 内容                               |  |
|---------------------|----------------------------------|--|
| フォームのイベント           |                                  |  |
|                     | 「処理要素」の「最初の番号」テキストボックスでキーが押された場合 |  |
| TxtSelect1_KeyDown  | の処理                              |  |
|                     | ・キーコードを判断して PDF ファイルを表示          |  |
|                     | 「処理要素」の「最後の番号」テキストボックスでキーが押された場合 |  |
| TxtSelect2_KeyDown  | の処理                              |  |
|                     | ・キーコードを判断して PDF ファイルを表示          |  |
|                     | 「動荷重組合せ」「組合せ方向」コンボボックスでキーが押された場合 |  |
| CbxCombAxis_KeyDown | の処理                              |  |
|                     | ・キーコードを判断して PDF ファイルを表示          |  |
|                     | 「動荷重組合せ」「組合せ方法」コンボボックスでキーが押された場合 |  |
| CbxCombSrss_KeyDown | の処理                              |  |
|                     | ・キーコードを判断して PDF ファイルを表示          |  |
|                     | 「実行」ボタンでキーが押された場合の処理             |  |
| ButOk_KeyDown       | ・キーコードを判断して PDF ファイルを表示          |  |
|                     | 「終了」ボタンでキーが押された場合の処理             |  |
| ButExit_KeyDown     | ・キーコードを判断して PDF ファイルを表示          |  |
| その他のルーチン            |                                  |  |
| ShowPdf             | キーコードを判断して PDF ファイルを表示           |  |

表 5-5 ユーザー入力フォーム(UsrMain)(2/2)

表 5-6 ユーザーインプットフォームで使用する「参照」ボタン及び

| Sub/Function    | 内容                          |  |  |
|-----------------|-----------------------------|--|--|
|                 | その他のルーチン                    |  |  |
| NewBut          | ボタンの作成                      |  |  |
| NewTxt          | テキストボックスの作成                 |  |  |
| NewLab          | ラベルの作成                      |  |  |
| GetFileName     | 「ファイルを開く」ダイアログを表示してファイル名を取得 |  |  |
| ShowPdf         | キーコードを判断して PDF ファイルを表示      |  |  |
| イベント            |                             |  |  |
|                 | 「参照」ボタンのクリック                |  |  |
| ButRef_Click    | ・ファイル名を取得してテキストボックスに表示      |  |  |
|                 | 「参照」ボタンでキーが押された場合の処理        |  |  |
| ButRef_KeyDown  | ・キーコードを判断してPDF ファイルを表示      |  |  |
|                 | 「荷重」テキストボックスでキーが押された場合の処理   |  |  |
| TxtFile_KeyDown | ・キーコードを判断して PDF ファイルを表示     |  |  |

「ファイル名」テキストボックスのクラス(ClassInputControl)

表 5-7 ユーザーファイル入出力関連ルーチン(MdIoUser)

| Sub/Function                           | 内容 |  |
|----------------------------------------|----|--|
| その他のルーチン                               |    |  |
| コーザー入力の部材剛性データの読込み<br>GetInputRigidity |    |  |

| Sub/Function        | 内容                                |  |
|---------------------|-----------------------------------|--|
| その他のルーチン            |                                   |  |
|                     | バー要素引張応力または圧縮応力の計算式と計算結果の Word 文書 |  |
|                     | 出力                                |  |
| DocBarDynamicTensio | ・静解析応力組合せ式の出力                     |  |
| n                   | •静解析+動解析応力組合せ式の出力                 |  |
|                     | ・引張または圧縮応力計算式の出力                  |  |
|                     | バー要素せん断の計算式と計算結果の Word 文書出力       |  |
| DocBarDynamicShear  | ・静解析応力組合せ式の出力                     |  |
|                     | •静解析+動解析応力組合せ式の出力                 |  |
|                     | ・せん断応力計算式の出力                      |  |
|                     | バー要素曲げ応力の計算式と計算結果の Word 文書出力      |  |
| DocBarDynamicBend   | ・静解析応力組合せ式の出力                     |  |
|                     | ・静解析+動解析応力組合せ式の出力                 |  |
|                     | ・曲げ応力算式の出力                        |  |
|                     | バー要素組合せ応力の計算式と計算結果の Word 文書出力     |  |
|                     | ・バー要素引張応力の計算式と計算結果の Word 文書出力     |  |
| DocBarDynamicComb   | ・バー要素圧縮応力の計算式と計算結果の Word 文書出力     |  |
|                     | · バー要素せん断応力の計算式と計算結果の Word 文書出力   |  |
|                     | ・バー要素曲げ応力の計算式と計算結果の Word 文書出力     |  |
|                     | ・組合せ応力の計算式と計算結果の Word 文書出力        |  |
|                     | バー要素応力評価のタイトルの Word 文書出力          |  |
| DocBarHead          | ・タイトルの作成                          |  |
|                     | ・要素 ID、要素 No 行のタブ設定               |  |
|                     | ・タイトルの Word 文書出力                  |  |

表 5-8 Word 文書出力ルーチン(MdWord)

| Sub/Function       | 内容                                |  |
|--------------------|-----------------------------------|--|
| その他のルーチン           |                                   |  |
|                    | NASTRAN ばね要素計算結果の荷重の読込み           |  |
| GetNastForceElass  | 全要素の読込み                           |  |
|                    | ・読み込んだ行がばね要素のヘッダか判断               |  |
|                    | ・ばね要素番号と荷重の読込み                    |  |
|                    | NASTRAN バー要素計算結果の部材力の読込み          |  |
|                    | 全要素の読込み                           |  |
| GetNastForceBar    | ・読み込んだ行のバー要素のヘッダか判断               |  |
|                    | ・バー要素番号と部材力の読込み                   |  |
|                    | NASTRAN 節点およびスカラーポイント計算結果の反力の読込み  |  |
| GetNastForceNode   | ・読み込んだ行が節点またはスカラーポイント反力のヘッダか判断    |  |
|                    | ・IDと反力の読込み                        |  |
|                    | NASTRAN インプットの MPC データの読込み        |  |
| GetNastInputMPC    | ・従属節点番号、従属節点番号の自由度及びスカラーポイント ID   |  |
|                    | の読込み                              |  |
|                    | NASTRAN インプットの PBAR データの読込み       |  |
| GetNastInputPBAR   | ·断面積、Iz、Iy、ねじり定数、単位長さ当たりの非構造質量、応  |  |
|                    | 力リカバリ係数、せん断面積係数および Izy の読込み       |  |
|                    | NASTRAN インプットの CBAR データの読込み       |  |
| GetNastInputCBAR   | ・CBARのID及びPIDの読込み                 |  |
|                    | NASTRAN プレート要素計算結果の応力の読込み         |  |
| GetNastPlateStress | ・読み込んだ行がプレート要素のヘッダか判断             |  |
|                    | ・処理できる要素タイプか判断                    |  |
|                    | ・要素応力の読込み                         |  |
|                    | NASTRAN 検証用アウトプットリストの読込み          |  |
| GetNastList        | 指定した ID の結果の読込み                   |  |
|                    | ・読み込んだ行の5行目が処理するヘッダか判断            |  |
|                    | ・アウトプットリストの読込み                    |  |
| ConvDouble         | 文字を Double に変換                    |  |
|                    | Fortrtan と同様の読込み(例:0.0D+01,0.0-1) |  |

表 5-9 NASTRAN ファイル入出力関連ルーチン(MdIoNastran)共有ライブラリ

| Sub/Function       | 内容                                  |
|--------------------|-------------------------------------|
|                    | その他のルーチン                            |
| FSizeStatic        | 静荷重組合せ式のフォントサイズ設定                   |
| FSizeDynamic       | 静荷重と動荷重組合せ式のフォントサイズ設定               |
| FSizeDynamicUp     | 静荷重と動荷重 SRSS 組合せ式の上付き文字のフォントサイズ設定   |
|                    | 応力計算計算結果の Word 文書出力                 |
| DocResultStess     | ・応力値行のタブ設定                          |
|                    | ・応力計算結果の Word 文書出力                  |
|                    | 静解析の応力または荷重値組合せ式のタブ設定               |
|                    | 以下の3種類の設定                           |
| DocStaticLoadTab   | ・静荷重が1の場合                           |
|                    | •静荷重が2または3の場合                       |
|                    | •静荷重が4または3の場合                       |
|                    | 動解析の応力または荷重値組合せ式のタブ設定               |
|                    | タブ設定は以下の6種類の設定                      |
|                    | ・静解析がない場合の 2,3 方向 SRSS              |
|                    | ・静解析がない場合の2,3方向絶対値                  |
| DocDynamicLoadTab  | ·静解析がある場合の2方向 SRSS                  |
|                    | ・静解析がある場合の 3 方向 SRSS                |
|                    | •静解析がある場合の2方向絶対値                    |
|                    | ・静解析がある場合の3方向絶対値                    |
|                    | NASTRAN 検証用アウトプットリストの Word 文書出力     |
|                    | ・ページ余白の取得                           |
|                    | ・タイトルの Word 文書出力                    |
| DocCheckList       | ・テキストボックスの追加                        |
|                    | ・テキストボックスの線種の設定                     |
|                    | ・テキストボックスの書式設定                      |
|                    | ・検証用アウトプットリストをテキストボックスに出力           |
|                    | ・検証用アウトプットリストの書式設定                  |
| GetCheckListLine   | 検証用アウトプットリスト全行の取得                   |
| DeleteA11          | 全文書の削除                              |
|                    | ページの最後に移動して改ぺージ                     |
| PageBrake          | • ページの最後に移動して改ページ                   |
|                    | •改ページ後に2ページ増えた場合は改行の行の最初の位置でバッ      |
|                    | クスペースしてページを少なくする                    |
|                    | 「NASTRAN アウトプットリストの抜粋」行で改ぺージ        |
| PageBrakeCheckList | · 文書中から「NASTRAN アウトプットリストの抜粋」の位置を検索 |
|                    | ・「NASTRAN アウトプットリストの抜粋」行の最初に移動し改ページ |
| TabClear           | タブ書式のクリア                            |
|                    | タブ書式の設定                             |
| TabSet             | ・適用するタブ位置の配置の指定                     |
|                    | ・タブのリーダーの書式設定                       |

表 5-10 Word 関連ルーチン(MdLibWord)共有ライブラリ(1/2)

| Sub/Function        | 内容                         |  |
|---------------------|----------------------------|--|
| その他のルーチン            |                            |  |
| DocSrssCopy         | SRSS 式のルート内の式をクリップボートにコピー  |  |
| DocSrssPaste        | SRSS 式のルート内にクリップボートの式をペースト |  |
| InitWord            | Word 初期設定                  |  |
|                     | ・ページ設定                     |  |
|                     | ・フォント設定                    |  |
|                     | ・書式設定                      |  |
| InitDocPage         | ページ設定                      |  |
| InitDocFont         | フォント初期設定                   |  |
| InitDocParagraphFor | 書式の初期設定                    |  |
| mat                 |                            |  |

表 5-11 Word 関連ルーチン(MdLibWord)共有ライブラリ(2/2)

| Sub/Function  | 内容                                 |
|---------------|------------------------------------|
| その他のルーチン      |                                    |
| p1            | 円周率を求める                            |
| Max           | 1次元配列から最大値を求める                     |
| Min           | 1次元配列から最小値を求める                     |
| Prin2D        | プレート要素主応力とミーゼス応力の計算                |
| SortBubble    | 1次元配列をソート(バブル)                     |
| SortBubbleIdx | 1次元配列をソート(バブル)しソート後のインデックスを求める     |
| ValRound      | 数値の丸め(切捨て、四捨五入、切上げ、丸め無し)           |
| RoundUp       | 数値の切上げ                             |
| RoundDown     | 数値の切捨て                             |
| IdCheck       | ID がリストに含まれているかチェック                |
|               | • 1次元の場合の処理                        |
|               | ・2次元の場合の処理                         |
| GetArrayDim   | 配列の次元数を求める                         |
| FromI         | 整数値を文字列0に変換し右詰めで指定した文字数にする         |
| FromF         | 実数値を文字列0.0に変換し右詰めで指定した文字数にする       |
| FromE         | 実数値を文字列 0.0E+00 に変換し右詰めで指定した文字数にする |
| GetDigits     | 配列の整数値の最大桁数を求める(プラス符号のみ)           |

表 5-12 計算関連ルーチン(MdMath)共有ライブラリ